# Calcul des normales climatologiques standard 1991-2020 à l'aide de l'application web CLINO

Driss Bari (Centre National du Climat/DGM, Casablanca, Maroc)

Septembre 2021

## **Contents**

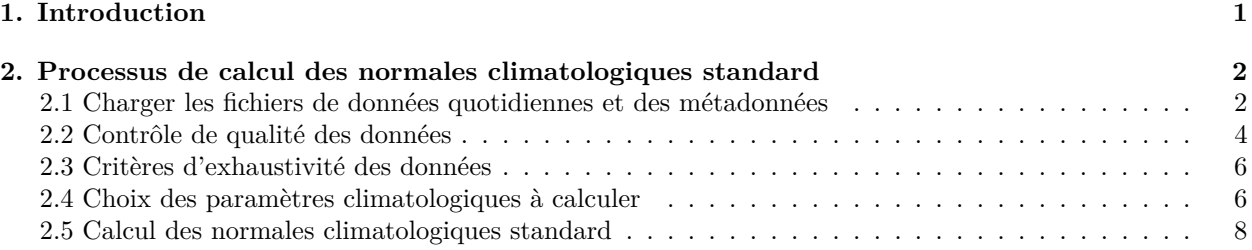

# <span id="page-0-0"></span>**1. Introduction**

De nouvelles normales climatologiques standard devraient être calculées sur la période de trente ans **1991- 2020** répondant à l['appel de l'Organisation Météorologique Mondiale \(OMM\).](https://community.wmo.int/wmo-climatological-normals) le Dix-septième Congrès météorologique mondial (2015) a adopté la [Résolution 16](https://library.wmo.int/doc_num.php?explnum_id=3138#page=277) (Cg-17) – Rapport de la seizième session de la Commission de climatologie, pour améliorer la définition de normale climatologique standard. Désormais, le terme «normale climatologique standard» se réfère à la période de 30 ans la plus récente dont la dernière année se termine par zéro (1981-2010, 1991-2020, etc.) et non plus à des périodes de 30 ans qui ne se recoupent pas (1931-1960, 1961-1990, etc.).

Les Membres sont vivement encouragés à se conformer à la nouvelle norme le plus rapidement possible, mais l'OMM continue de se charger de recueillir les normales climatologiques standard afin d'établir un fonds mondial de données comparables et accessibles. Pour ce faire, les [Centres nationaux d'information](https://www.ncei.noaa.gov/pub/data/normals/WMO/) [sur l'environnement](https://www.ncei.noaa.gov/pub/data/normals/WMO/) (NCEI) de l'Administration américaine pour les océans et l'atmosphère (NOAA) ont généreusement accepté de continuer de recueillir et de publier les normales climatologiques standard mondiales au nom de l'OMM.

WMO invite les Membres à communiquer les normales climatologiques standard pour la période 1991-2020 pour le plus de stations possible, y compris les stations enregistrées dans OSCAR/Surface, l'outil d'analyse de la capacité des systèmes d'observation s'agissant des observations en surface, et notamment les stations qui: i) constituent les Réseaux climatologiques de base régionaux (RBCN), ii) transmettent des messages CLIMAT mensuels, et iii) contribuent au recueil des World Weather Records.

Les données doivent être calculées, numérisées et communiquées soit via un fichier Excel, soit au format texte selon les [Directives de l'OMM pour le calcul des normales climatiques](https://library.wmo.int/doc_num.php?explnum_id=4166) (OMM-N° 1203).

Pour faciliter cette tâche, cette application a été développée sous [R](https://cran.r-project.org/) dans la plateforme [Shiny](https://shiny.rstudio.com) pour calculer les valeurs des normales climatologiques et les écrire dans des fichiers CSV au format de livraison spécifié par l'OMM. Cette application nécessite deux fichiers d'entrée (un fichier de métadonnées et un fichier de données quotidiennes). Un modèle pour ces fichiers peut être téléchargé via l'interface du dite [application web.](https://dgm-meteo.shinyapps.io/wmo-clino-fr/)

| Calcul des Normales Climatologiques OMM                                                                                                    |
|----------------------------------------------------------------------------------------------------|
| 1. Charger les données<br>2. Contrôle de Qualité<br>3. Critères d'exhaustivité<br>4. Paramètres de sortie<br>5. Calcul des CLINO<br><b>Affiche CLINO</b><br><b>Métadonnées</b><br>A propos<br><b>Les Données</b>                                                                                                    |
| De nouvelles normales climatologiquesstandard devraient être calculées sur la période de trente ans 1991-2020 répondant à l'appel de l'Organisation Météorologique<br>Mondiale (OMM). Pour faciliter cette tâche, cette application a été développée sous R dans la plateforme Shiny pour calculer les valeurs des normales climatologiques<br>et les écrire dans des fichiers CSV au format de livraison spécifié par l'OMM. Cette application nécessite deux fichiers d'entrée (un fichier de métadonnées<br>et un fichier de données quotidiennes). Un modèle pour ces fichiers peut être téléchargé en cliquant sur les boutons ci-dessous. |
| Télécharger un modèle de fichier des métadonnées<br>Télécharger un modèle de fichier des données quotidiennes                                                                                                    |
| Le programme CLINO R pour le calcul des Normales Standard Climatologiques et les fichiers de sortie CSV, a été développé par Jose A. Guijarro (septembre 2021),<br>sous la licence GPL 3 ou supérieure. Agence météorologique d'État (AEMET), Bureau des îles Baléares, Espagne. Membre de l'équipe d'experts de l'OMM sur les données<br>requises pour les services climatologiques (ET-DRC).                                                                                                    |
| L'application Shiny basée sur le programme CLINO a été développée par Driss Bari (septembre 2021), Centre National du Climat, Direction générale de la météorologie (DGM<br>Casablanca, Maroc. Courriel : bari.driss@qmail.com<br>-----------------                                                                                                    |
| Cette application a besoin de deux fichiers d'entrée (au format CSV, avec en-tête prédéfini):<br>1. Un fichier des métadonnées avec l'en-tête suivant :                                                                                                    |
| StCode; WMOid; WIGOSid; Latitude; Longitude; Elevation; StName; Country                                                                                                    |
| 2. Un fichier de données quotidiennes avec l'en-tête suivant :<br>Stcode; date; RR; TX; TN; TM; SLP; WVP; SH; WG; WS; SD; TH                                                                                                    |
| - Stcode : Identifiant de la station ( WMO/WIGOS/Indentifiant national)                                                                                                    |
| - date : date au format YYYY-MM-DD                                                                                                    |
| - RR : précipitation quotidienne (mm)                                                                                                    |
| - TX : température maximale quotidienne (°C)<br>- TN : température minimale quotidienne (°C)                                                                                                    |
| - TM : température moyenne quotidienne (°C)                                                                                                    |
| - SLP : pression au niveau de la mer moyenne quotidienne (hPa)                                                                                                    |
| - WVP : tension de vapeur moyenne quotidienne (hPa)                                                                                                    |
| - SH : durée d'insolation totale quotidienne (hours)<br>- WG : rafale du vent quotidienne (m/s)                                                                                                    |
| - WS : vitesse maximale quotidienne du vent à 10m (m/s)                                                                                                    |
| - SD : épaisseur de neige (cm)                                                                                                    |
| - TH : journée avec ou sans orage (=1 avec orage et 0 sans)                                                                                                    |

Figure 1: A propos l'application web

# <span id="page-1-0"></span>**2. Processus de calcul des normales climatologiques standard**

Le processus de calcul des normales climatiques standard suit ces quatre étapes principales :

## <span id="page-1-1"></span>**2.1 Charger les fichiers de données quotidiennes et des métadonnées**

- 1. Avant de télécharger le fichier de données quotidiennes, **entrez l'indicateur de données manquantes** s'il est différent de (NA,-99999,vide)
- 2. **Vérifiez le séparateur et le symbole décimal utilisés dans les fichiers csv d'entrée.** Il existe deux possibilités de format csv :
	- Français (Sep = point virgule ';' & Dec = virgule ',') - Anglais (Sep = virgule ',' & Dec = point '.').
- 3. Charger **un seul fichier des métadonnées pour toutes les stations** (au format csv avec en-tête). Ce fichier doit utiliser le format et l'en-tête suivants:

StCode,WMOid,WIGOSid,Latitude,Longitude,Elevation,StName,Country

où :

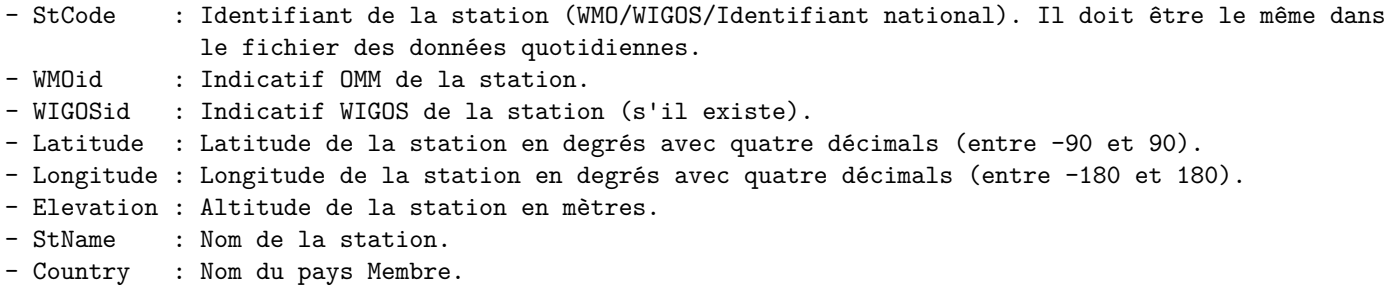

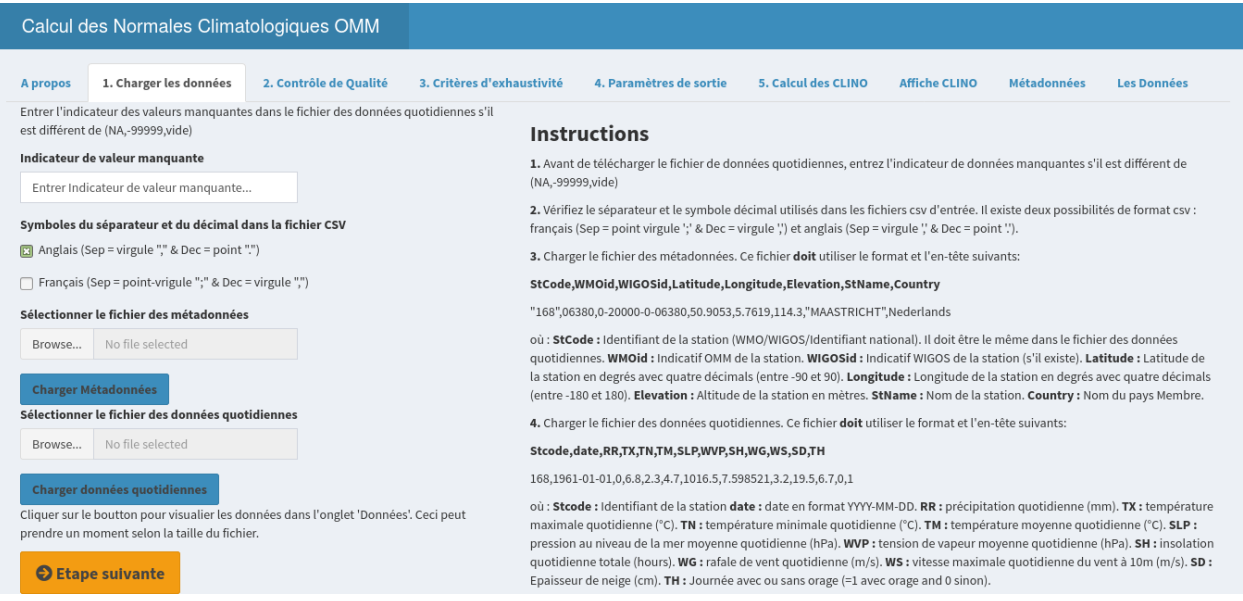

Figure 2: Chargement des métadonnées et des données quotidiennes

Exemple :

StCode,WMOid,WIGOSid,Latitude,Longitude,Elevation,StName,Country 60033,60033,0-20000-0-60033,27.166667,13.216667,64,LAAYOUNE,Morocco 60060,60060,0-20000-0-60060,29.366667,10.183333,50,SIDI IFNI,Morocco 60096,60096,0-20000-0-60096,23.716667,15.933333,11,DAKHLA,Morocco 60100,60100,0-20000-0-60100,35.783333,5.8,15,TANGER-PORT,Morocco 60101,60101,0-20000-0-60101,35.716667,5.9,15,TANGER-AERO,Morocco 60105,60105,0-20000-0-60105,35.183333,6.133333,47,LARACHE,Morocco

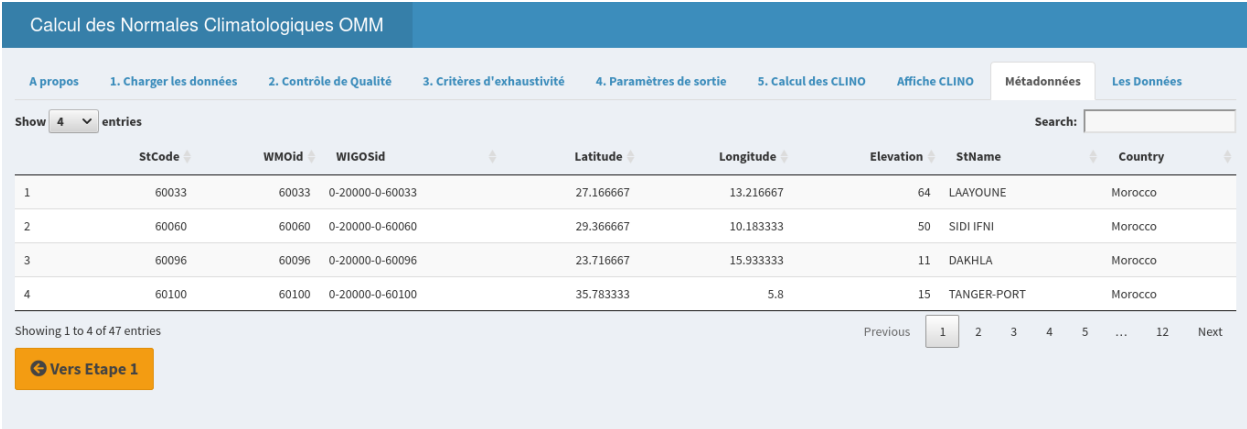

Figure 3: Affichage des métadonnées pour consultation et vérification

4. Charger **un seul fichier des données quotidiennes par station** (au format csv avec en-tête). Ce fichier doit utiliser le format et l'en-tête suivants:

Stcode,date,RR,TX,TN,TM,SLP,WVP,SH,WG,WS,SD,TH

où :

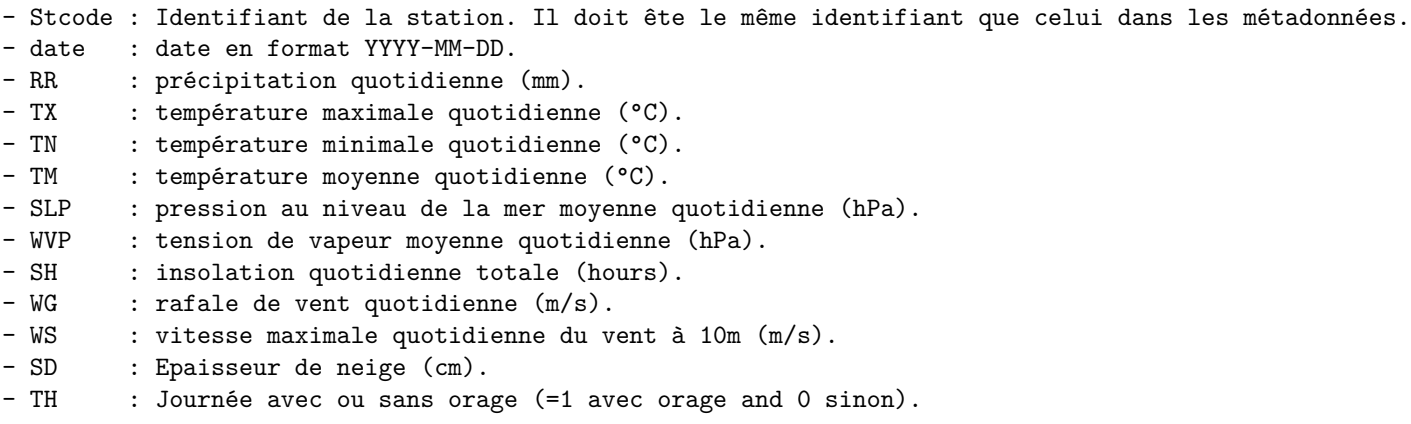

N.B.: **Il convient de noter que ces fichiers contiennent des colonnes prédéfinies et dans un ordre bien précis à respecter.**

Exemple :

Stcode,date,RR,TX,TN,TM,SLP,WVP,SH,WG,WS,SD,TH 60033,1991-01-01,0,22.6,14,18.3,1015.5,7,7.5,11.1,10,-99999,0 60033,1991-01-02,0,26.5,15.6,21.1,1015.1,8,8.1,17,11,-99999,0 60033,1991-01-03,0,24.3,13.2,18.8,1013.2,6,6.9,17,8,-99999,0 60033,1991-01-04,0,23.5,14.6,19.1,1013.1,10,7.3,16.8,14,-99999,0 60033,1991-01-05,0,22,13.2,17.6,1012.8,7,7.1,19.4,10,-99999,0

|                                                              |                                  | Calcul des Normales Climatologiques OMM |  |                 |                            |           |                         |            |                     |                       |                      |                                |                     |                    |                  |      |
|--------------------------------------------------------------|----------------------------------|-----------------------------------------|--|-----------------|----------------------------|-----------|-------------------------|------------|---------------------|-----------------------|----------------------|--------------------------------|---------------------|--------------------|------------------|------|
| 1. Charger les données<br>2. Contrôle de Qualité<br>A propos |                                  |                                         |  |                 | 3. Critères d'exhaustivité |           | 4. Paramètres de sortie |            | 5. Calcul des CLINO |                       | <b>Affiche CLINO</b> |                                | <b>Métadonnées</b>  | <b>Les Données</b> |                  |      |
| Show<br>entries<br>$\overline{4}$<br>$\checkmark$            |                                  |                                         |  |                 |                            |           |                         |            |                     |                       |                      |                                |                     | Search:            |                  |      |
|                                                              | Stcode                           | date                                    |  | RR <sub>1</sub> | TX                         | <b>TN</b> | TM $\doteq$             | <b>SLP</b> | <b>WVP</b>          | SH                    | WG                   | WS                             | SD                  |                    | TH:              | Year |
| 1                                                            | 60033                            | 1991-01-01                              |  | $\mathbf{0}$    | 22.6                       | 14        | 18.3                    | 1015.5     |                     | 7.5<br>$\overline{7}$ | 11.1                 | $10$                           |                     |                    | $\mathbb O$      | 1991 |
| 2                                                            | 60033                            | 1991-01-02                              |  | $\circ$         | 26.5                       | 15.6      | 21.1                    | 1015.1     |                     | 8.1<br>8              | 17                   | 11                             |                     |                    | $\circ$          | 1991 |
| 3                                                            | 60033                            | 1991-01-03                              |  | $\mathbf{0}$    | 24.3                       | 13.2      | 18.8                    | 1013.2     |                     | 6.9<br>6              | 17                   | 8                              |                     |                    | $\circ$          | 1991 |
| $\overline{4}$                                               | 60033                            | 1991-01-04                              |  | $\mathbf{0}$    | 23.5                       | 14.6      | 19.1                    | 1013.1     | 10                  | 7.3                   | 16.8                 | 14                             |                     |                    | $\circ$          | 1991 |
|                                                              | Showing 1 to 4 of 10,958 entries |                                         |  |                 |                            |           |                         |            |                     |                       | Previous             | $\overline{2}$<br>$\mathbf{1}$ | 3<br>$\overline{4}$ | 5                  | 2740<br>$\cdots$ | Next |
| <b>G</b> Vers Etape 1                                        |                                  |                                         |  |                 |                            |           |                         |            |                     |                       |                      |                                |                     |                    |                  |      |

Figure 4: Affichage des données quotidiennes pour consultation et vérification

## <span id="page-3-0"></span>**2.2 Contrôle de qualité des données**

Les normales climatologiques standard, par nature, constituent des données de haute qualité. Les Membres sont invités à rejetter prudemment les stations avec des données chronologiques douteuses .

Les vérifications visent à déterminer la représentativité des données dans le temps et l'espace ainsi que leur cohérence interne , et à signaler les éventuelles erreurs ou incohérences.

Le contrôle qualité a pour objet de garantir que les données météorologiques et climatologiques présentent un degré de fiabilité suffisant pour les utilisateurs potentiels. Il fait donc partie du processus général d'évaluation de la qualité des données.

Types des tests de contrôle de qualité des données :

- Tests des formes de présentation : répétitions d'observation; des dates impossibles, etc.
- Tests de complétude : Quand des données sont manquantes, cela peut avoir une importance cruciale suivant le type d'élément observé. Des hauteurs totales mensuelles de pluie peuvent être fortement mises en doute s'il manque quelques jours de données, en particulier si cela correspond à une période de pluie.
- Tests de cohérence : On distingue quatre sortes de cohérence: interne, temporelle, spatiale et des résumés de données.
- Tests de dispersion : Ces vérifications établissent des limites supérieures et inférieures pour les valeurs possibles d'un élément climatologique (notamment la direction du vent, la nébulosité, le temps passé et le temps présent).

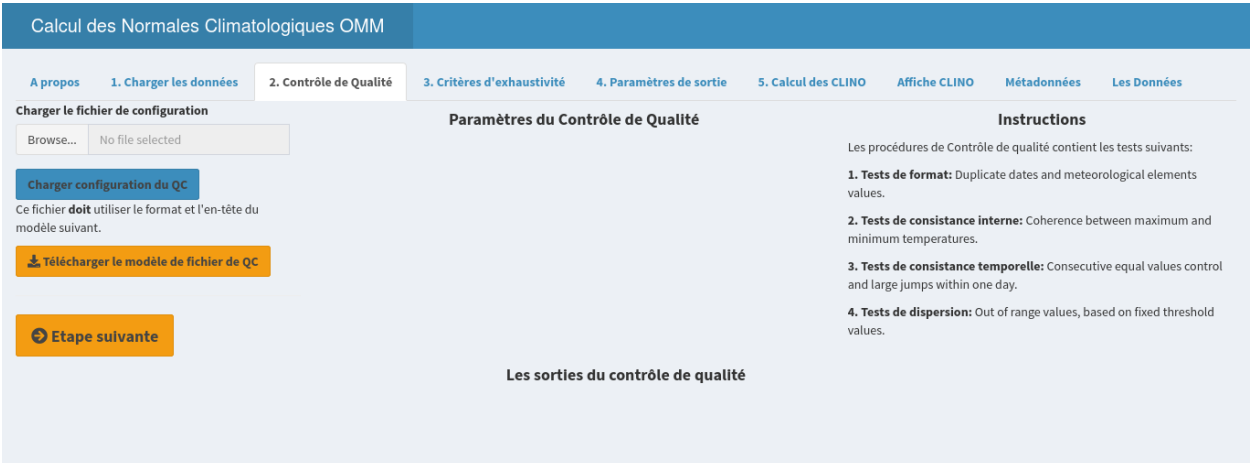

Figure 5: Chargement des paramètres de configuration des procédures de contrôle de qualité

Les procédures de Contrôle de qualité contient les tests suivants:

- 1. Tests de format : Détecter les dates et les valeurs des éléments météorologiques dupliquées.
- 2. Tests de cohérence interne : cohérence entre les températures maximales et minimales.
- 3. Tests de cohérence temporelle : détection des valeurs égales consécutives et des grands sauts quotidiens.
- 4. Tests de tolérance : Valeurs hors limites, basées sur des seuils fixes.

Avant d'effectuer le contrôle qualité, l'utilisateur doit télécharger le fichier des paramètres de contrôle de qualité. Veuillez télécharger le fichier modèle et le modifier si nécessaire:

```
lab.parameter,lower.lim,upper.lim,jump.rate,flat.rate
TX,-50,50,15,4
```
TN,-50,50,15,4 TM,-50,50,15,4 RR,0,150,50,4 SLP,940,1040,15,4 WVP,0,40,10,4 SH,0,16,12,4 SD,0,30,10,4 TH,0,1,10,4 WG,0,60,15,4 WS,0,60,15,4

Pour chaque élément météorologique, veuillez préciser les caractéristiques suivantes :

- lower.lim : limite supérieure aux valeurs possibles de l'élément climatologique

- upper.lim : limite inférieure aux valeurs possibles de l'élément climatologique
- jump.rate : limite supérieure de la variation d'un élément en une journée
- flat.rate : limite supérieure du nombre de valeurs identiques pour l'élément climatologique

|                                    |                                     | Calcul des Normales Climatologiques OMM            |                                                                                                    |                              |                               |               |                            |                                    |                         |                        |                                                                            |                      |                     |                     |                                                                      |  |  |
|------------------------------------|-------------------------------------|----------------------------------------------------|----------------------------------------------------------------------------------------------------|------------------------------|-------------------------------|---------------|----------------------------|------------------------------------|-------------------------|------------------------|----------------------------------------------------------------------------|----------------------|---------------------|---------------------|----------------------------------------------------------------------|--|--|
| <b>A</b> propos                    |                                     | 1. Charger les données                             |                                                                                                    | 2. Contrôle de Qualité       |                               |               | 3. Critères d'exhaustivité |                                    | 4. Paramètres de sortie | 5. Calcul des CLINO    |                                                                            | <b>Affiche CLINO</b> |                     | <b>Métadonnées</b>  | <b>Les Données</b>                                                   |  |  |
|                                    | Charger le fichier de configuration |                                                    |                                                                                                    |                              |                               |               |                            | Paramètres du Contrôle de Qualité  |                         |                        |                                                                            |                      |                     | <b>Instructions</b> |                                                                      |  |  |
| QC-settings.csv<br>Browse          |                                     |                                                    |                                                                                                    | Show                         | $\overline{4}$<br>$\check{~}$ | entries       |                            | Search:                            |                         |                        | Les procédures de Contrôle de qualité contient les tests suivants:         |                      |                     |                     |                                                                      |  |  |
| Charger configuration du QC        |                                     |                                                    |                                                                                                    |                              |                               | lab.parameter | lower.lim                  | upper.lim                          | jump.rate               | flat.rate              | 1. Tests de format: Duplicate dates and meteorological elements<br>values. |                      |                     |                     |                                                                      |  |  |
| modèle suivant.                    |                                     | Ce fichier doit utiliser le format et l'en-tête du |                                                                                                    | 1                            | TX                            |               | $-50$                      | 50                                 | 15                      | $\overline{4}$         | minimum temperatures.                                                      |                      |                     |                     | 2. Tests de consistance interne: Coherence between maximum and       |  |  |
|                                    |                                     | Télécharger le modèle de fichier de OC             |                                                                                                    | $\overline{2}$               | <b>TN</b>                     |               | $-50$                      | 50                                 | 15                      | $\overline{4}$         |                                                                            |                      |                     |                     | 3. Tests de consistance temporelle: Consecutive equal values control |  |  |
|                                    |                                     |                                                    |                                                                                                    | 3                            | <b>TM</b>                     |               | $-50$                      | 50                                 | 15                      | $\overline{4}$         | and large jumps within one day.                                            |                      |                     |                     |                                                                      |  |  |
| RR<br>4<br><b>O</b> Etape suivante |                                     |                                                    | 4. Tests de dispersion: Out of range values, based on fixed threshold<br>50<br>$\circ$<br>150<br>4<br>values. |                              |                               |               |                            |                                    |                         |                        |                                                                            |                      |                     |                     |                                                                      |  |  |
|                                    |                                     |                                                    |                                                                                                    | Showing 1 to 4 of 11 entries |                               |               | Previous                   |                                    | $\overline{2}$<br>1     | $\overline{3}$<br>Next |                                                                            |                      |                     |                     |                                                                      |  |  |
|                                    |                                     |                                                    |                                                                                                    |                              |                               |               |                            | Les sorties du contrôle de qualité |                         |                        |                                                                            |                      |                     |                     |                                                                      |  |  |
| Show<br>$\overline{a}$             | $\vee$ entries                      |                                                    |                                                                                                    |                              |                               |               |                            |                                    |                         |                        |                                                                            |                      |                     | Search:             |                                                                      |  |  |
|                                    | Stcode                              | date                                               |                                                                                                    | RR                           | TX-                           | TN-           | TM                         | <b>SLP</b><br><b>WVP</b>           | SH                      | WG                     | <b>WS</b><br>SD                                                            |                      | TH-                 | Year                | flag                                                                 |  |  |
| 1280                               | 60033                               | 1994-07-03                                         |                                                                                                    | $\mathbf{0}$                 | 44.7                          | 18.2          | 31.5                       |                                    | 11                      | 8.7                    | 17                                                                         |                      | $\mathbf{0}$        | 1994                | TX saut de 14.5                                                      |  |  |
| 6052                               | 60033                               | 2007-07-27                                         |                                                                                                    | $\circ$                      | 43.1                          | 19.9          | 31.5                       |                                    | $^{\rm 9}$              | 10.5                   | 13                                                                         |                      | $\circ$             | 2007                | TX saut de 15.8                                                      |  |  |
| 6324                               | 60033                               | 2008-04-24                                         |                                                                                                    | $\mathbf{0}$                 | 39.9                          | 17.2          | 22.5                       |                                    | 13                      | 8.5                    | 17                                                                         |                      | $\mathbf 0$         | 2008                | TX saut de 14.2                                                      |  |  |
| 5468                               | 60033                               | 2005-12-20                                         |                                                                                                    | 50.4                         | 19.1                          | 16.4          | 17.8                       |                                    | 6                       | $\mathbf{0}$           | 9                                                                          |                      | $\mathbf 0$         | 2005                | RR saut de 50.1                                                      |  |  |
|                                    | Showing 1 to 4 of 54 entries        |                                                    |                                                                                                    |                              |                               |               |                            |                                    |                         |                        | Previous                                                                   | $\mathbf{1}$         | $\overline{2}$<br>3 | 5<br>Δ              | 14<br>Next<br>$\cdots$                                               |  |  |

Figure 6: Les sorties des procédures de contrôle de qualité des données

## <span id="page-5-0"></span>**2.3 Critères d'exhaustivité des données**

Pour les options des valeurs manquantes selon les directives de l'OMM, l'utilisateur peut choisir l'une des deux options ou les deux.

Selon le guide des pratiques climatologiques (WMO, 2011), il est recommandé que, pour **le calcul des valeurs mensuelles individuelles**, lorsqu'une valeur mensuelle est la moyenne des valeurs quotidiennes de ce mois, elle ne doit pas être calculée si l'un des critères suivants est satisfait:

- Les données d'observation sont manquantes pour au moins 11 jours du mois en question;
- Les données d'observation sont manquantes pour une période de 5 jours consécutifs durant le mois en question.

Par ailleurs, le Guide des pratiques climatologiques (OMM, 2011) recommande que, pour qu'**une normale ou moyenne** soit calculée pour un mois donné, **les données soient disponibles pour au moins 80 % des années de la période de référence.** Cela équivaut à avoir des données disponibles pour ce mois dans 24 ou plus des 30 années pour une normale climatologique standard ou une normale de référence.

### <span id="page-5-1"></span>**2.4 Choix des paramètres climatologiques à calculer**

Un paramètre est un descripteur statistique d'un élément climatique. La plupart des éléments observés sont transformés en moyennes, sommes ou dénombrement pour comprendre l'état de l'élément pour un mois calendaire représentatif. WMO-No. 1203 décrit les méthodes de calcul des paramètres les plus fondamentales telles que :

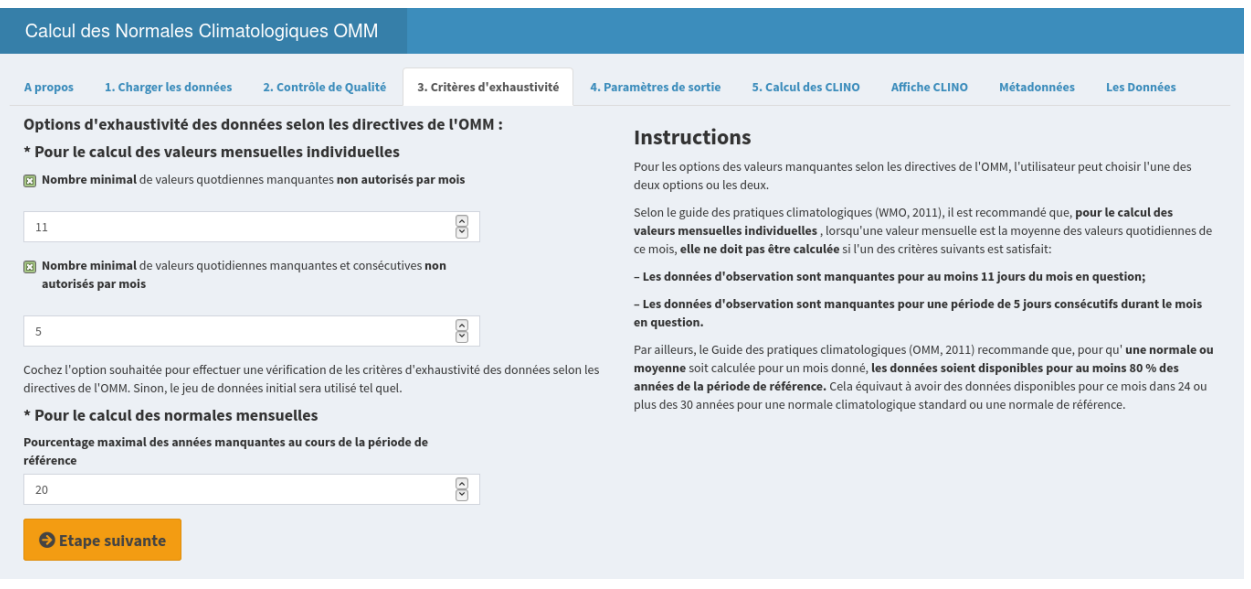

Figure 7: Configuration des critères d'exhaustivité des données à appliquer

Calculation\_Name,Calculation\_Code,Parameter calculation method descriptions from WMO-No. 1203 Mean,1,Mean Parameter - mean of daily values during the month Max, 2, Extreme Parameter Maximum - highest value during month Min, 3, Extreme Parameter Minimum - lowest value during month Sum,4,Sum Parameter - sum of daily values during month Count,5,Count Parameter - Number of days expressed as % of available days Q0,6,Quintile Parameter 0 - Lower bound of quintile 1 (Extreme Minimum) Q1,7,Quintile Parameter 1 - Upper bound of quintile 1 Q2,8,Quintile Parameter 2 - Upper bound of quintile 2 Q3,9,Quintile Parameter 3 - Upper bound of quintile 3 Q4,10,Quintile Parameter 4 - Upper bound of quintile 4 Q5,11,Quintile Parameter 5 - Upper bound of quintile 5 (Extreme Maximum)

Il existe également d'autres méthodes de calcul des paramètres qui sont dérivées de l'effort de collecte des normales standard climatologiques de 1961 à 1990. Certains membres peuvent également souhaiter utiliser ces statistiques, en particulier la statistique «Nombre d'années utilisées pour calculer la normale», NOY.

Calculation\_Name,Calculation\_Code,Parameter calculation method descriptions from WMO-No. 1203 Median,12,Median Monthly Value SDMean,13,Standard Deviation of Mean Monthly Value SDMeanD,14,Standard Deviation of Mean Daily Value MaxDate,15,Date (Year/Day) of Occurrence of Extreme Maximum Daily Value MinDate,16,Date (Year/Day) of Occurrence of Extreme Minimum Daily Value MinMon,17,Minimum Monthly Value DMinMon,18,Year of Occurrence of Minimum Monthly Value MaxMon,19,Maximum Monthly Value DMaxMon,20,Year of Occurrence of Maximum Monthly Value NOY,98,Number of Years Used to Calculate Normal Custom,99,Custom Parameter or Statistic Specified by Contributor

Les paramètres climatiques sont définis comme un aspect du climat qui peut être décrit statistiquement, comme la température moyenne de l'air, le total des précipitations ou la pression moyenne au niveau de la mer. Sous réserve des limites des données disponibles, **il existe huit principaux paramètres climatologiques de surface qui doivent toujours être signalés dans les soumissions des normales climatiques des**

**stations si possible**.

Parameter\_Code, Parameter\_Name, Units

- 1, Precipitation\_Total, mm
- 2, Number\_of\_Days\_with\_Precipitation\_>=\_1 mm, count
- 3, Daily\_Maximum\_Temperature, Deg\_C
- 4, Daily Minimum Temperature, Deg C
- 5, Daily\_Mean\_Temperature, Deg\_C
- 6, Mean\_Sea\_Level\_Pressure, hPa
- 7, Mean\_Vapor\_Pressure, hPa
- 8, Total\_Number\_of\_Hours\_of\_Sunshine, hours

Le modèle de soumission EXCEL contient ces champs (ainsi que les paramètres secondaires). Le format de soumission suggéré comprend l'utilisation du nom du paramètre dans un en-tête au-dessus d'un bloc de données. Afin d'assurer la compatibilité entre les soumissions EXCEL et ASCII \*.csv, les mots des noms de paramètres sont liés par des traits de soulignement (\_) sans espace, et les unités de température sont épelées en caractères ASCII de base (Deg\_C). Enfin, il convient de noter que des paramètres de surface climatologiques supplémentaires dérivés pour le même élément mais en utilisant une méthode de calcul différente (par exemple, le total des précipitations médianes, la température maximale quotidienne maximale extrême, etc.) peuvent être rapportés sur des lignes supplémentaires de la feuille de calcul en conjonction avec chaque paramètre de surface climatologique principal.

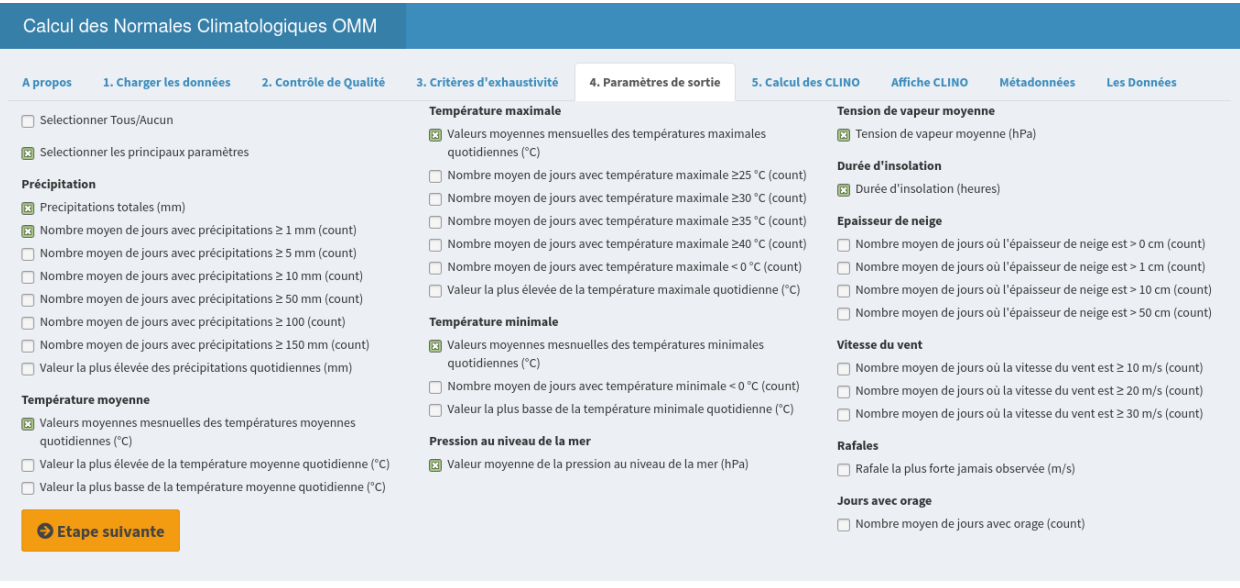

Figure 8: Choix des paramètres climatologiques dont les normales climatologiques seront calculées

### <span id="page-7-0"></span>**2.5 Calcul des normales climatologiques standard**

Cliquez sur le bouton (Calculer les normales OMM) pour effectuer les normales standard climatologiques en respectant les directives de l'OMM.

Pour consulter les normales standard climatologiques, veuillez cliquer sur le bouton (**Voir les normales OMM**) et pour télécharger le fichier csv ASCII à envoyer au secrétariat de l'OMM, veuillez cliquer sur le bouton correspondant (**télécharger les fichiers csv zippés** ).

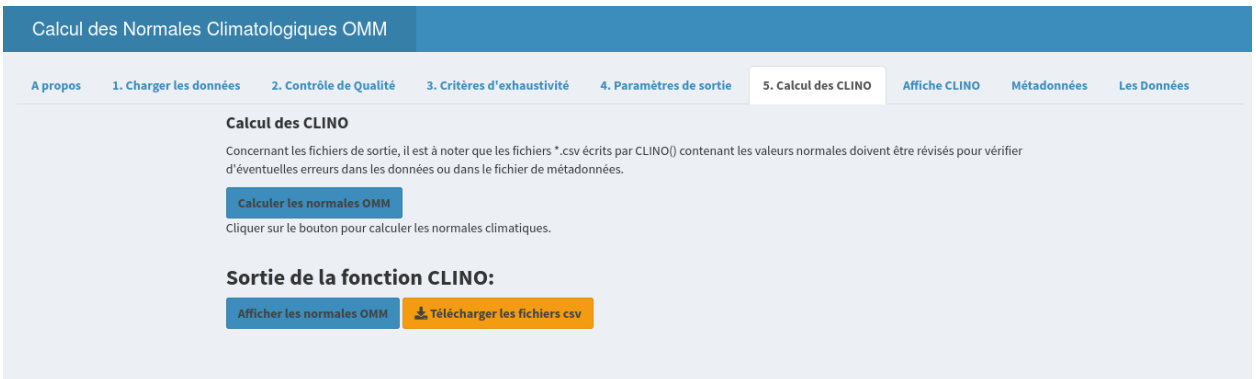

Figure 9: Lancer le calcul des normales climatologiques standard

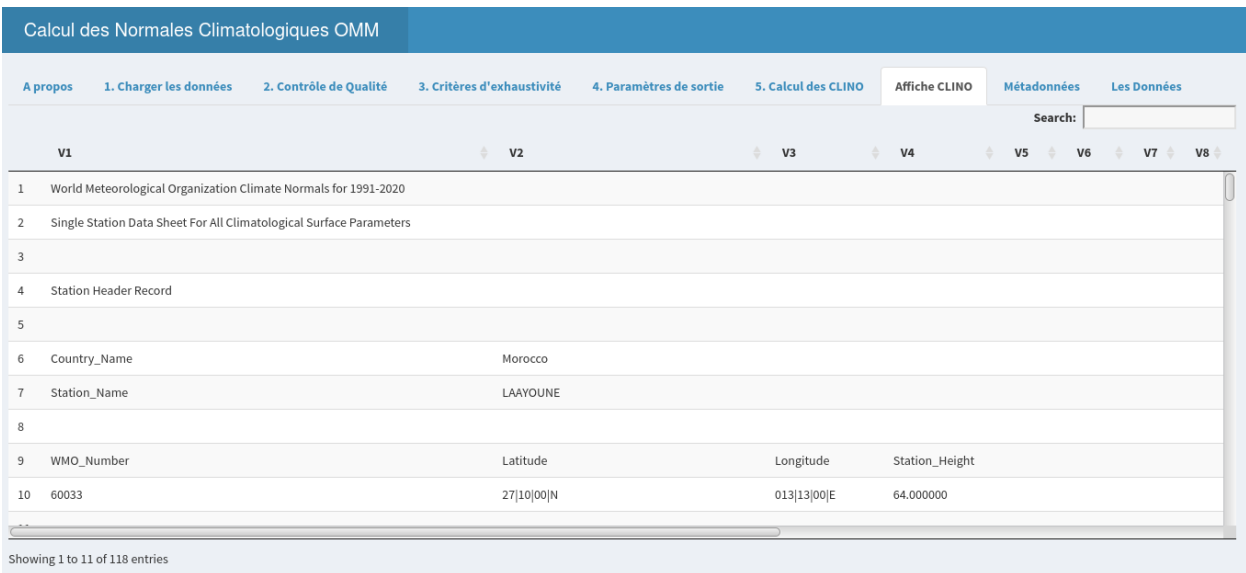

Figure 10: Visualisation des normales climatologiques calculées pour vérification et validation

#### Calcul des Normales Climatologiques OMM A propos 1. Charger les données 2. Contrôle de Qualité 3. Critères d'exhaustivité 4. Paramètres de sortie 5. Calcul des CLINO Affiche CLINO Métadonnées Les Données **Calcul des CLINO** Concernant les fichiers de sortie, il est à noter que les fichiers \*.csv écrits par CLINO() contenant les valeurs normales doivent être révisés pour vérifier d'éventuelles erreurs dans les données ou dans le fichier de métadonnées Calculer les normales OMM Cliquer sur le bouton pour calculer les normales climatiques. Sortie de la fonction CLINO: Afficher les normales OMM  $\frac{1}{2m}$  Télécharger les fichiers csv +++++++++> Reading input files... The metadata file The file listing the variables, daily files and parameters to compute The file listing all the recommended parameters by WMO The file listing the calculation modes for the main meteorological elements +++++++++> Calculation of the Climate Normals: Processing Precipitation data from file RR DLY.csv names of stations from data file 60033 Processing Maximum\_temperature data from file TX\_DLY.csv names of stations from data file 60033<br>Processing Minimum\_temperature data from file TN\_DLY.csv names of stations from data file 60033 Processing Mean\_temperature data from file TM\_DLY.csv names of stations from data file 60033 Processing Sea\_level\_pressure data from file PP\_DLY.csv names of stations from data file 60033<br>Processing Mean\_Vapor\_Pressure data from file VP\_DLY.csv ames of stations from data file 60033 Processing Hours\_of\_Sunshine data from file SS\_DLY.csv names of stations from data file 60033 Processing Snow\_depth data from file SD\_DLY.csv mes of stations from data file 60033 Parameter NA not found in CLINO\_parameters.csv Processing Wind\_speed data from file WS\_DLY.csv names of stations from data file 60033<br>Parameter NA not found in CLINO\_parameters.csv Processing Wind\_gusts data from file WG\_DLY.csv names of stations from data file 60033 Parameter NA not found in CLINO\_parameters.csv Processing Days\_with\_Thunder data from file TH\_DLY.csv names of stations from data file 60033 Parameter NA not found in CLINO\_parameters.csv +++++++++> Writing the Climate Normals into CSV and Excel files: Writing file LAAYOUNE 60033.csv

Figure 11: Le retour de la fonction CLINO pour détecter d'éventuelles erreurs lors de son exécution